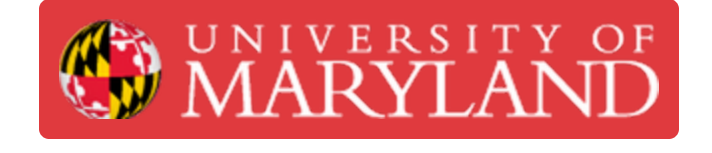

# **[Duplicate] Consumables and the Asset Management System**

Log expended consumables in the Asset Management System.

#### **Written By: Andrew Michael Kret**

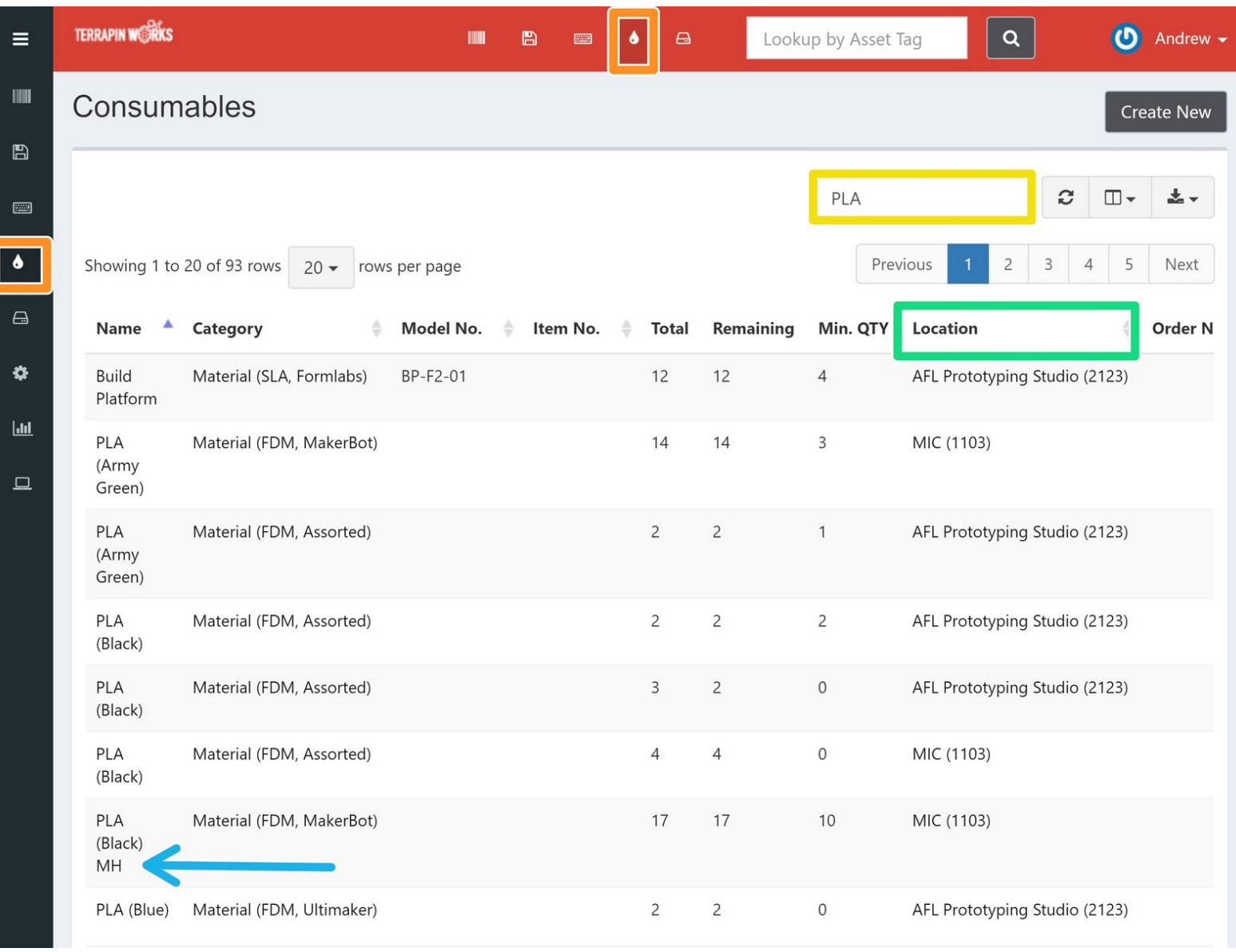

## **Introduction**

The expenditure of filament and other consumables is tracked via a website called the Asset Management System. For example: any time an entire filament spool is used up, the total count of spools is reduced by one.

#### **Step 1 — Locate the Consumable (Manual)**

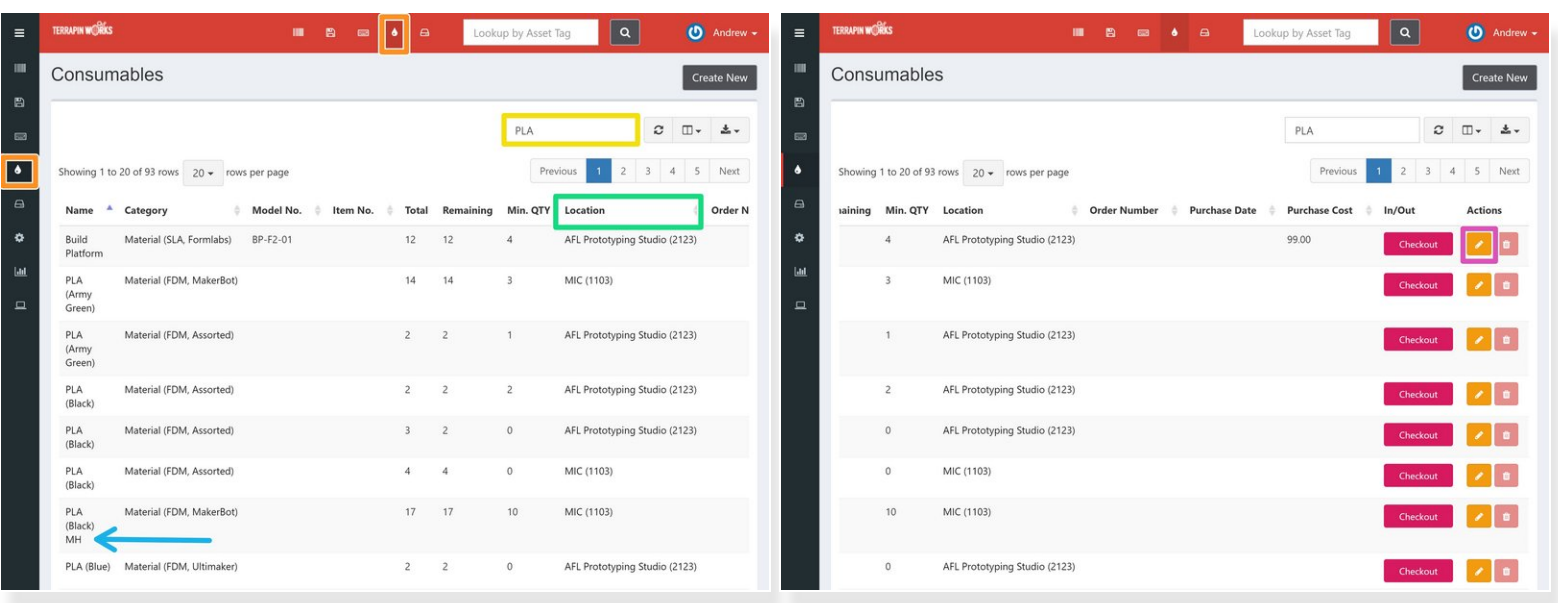

- Visit the AMS at its url, assets.tw.umd.edu
- Select the **teardrop** from the toolbar to reach the consumables page
- Search for the consumable with the search bar
- Pay attention to...
	- The location
	- The brand of the consumable (e.g. **MH means MatterHackers brand filament**)
	- Scroll to the right and click the **pencil icon** for the appropriate entry to edit the quantity remaining  $\bullet$

### **Step 2 — Locate the Consumable (Automatic)**

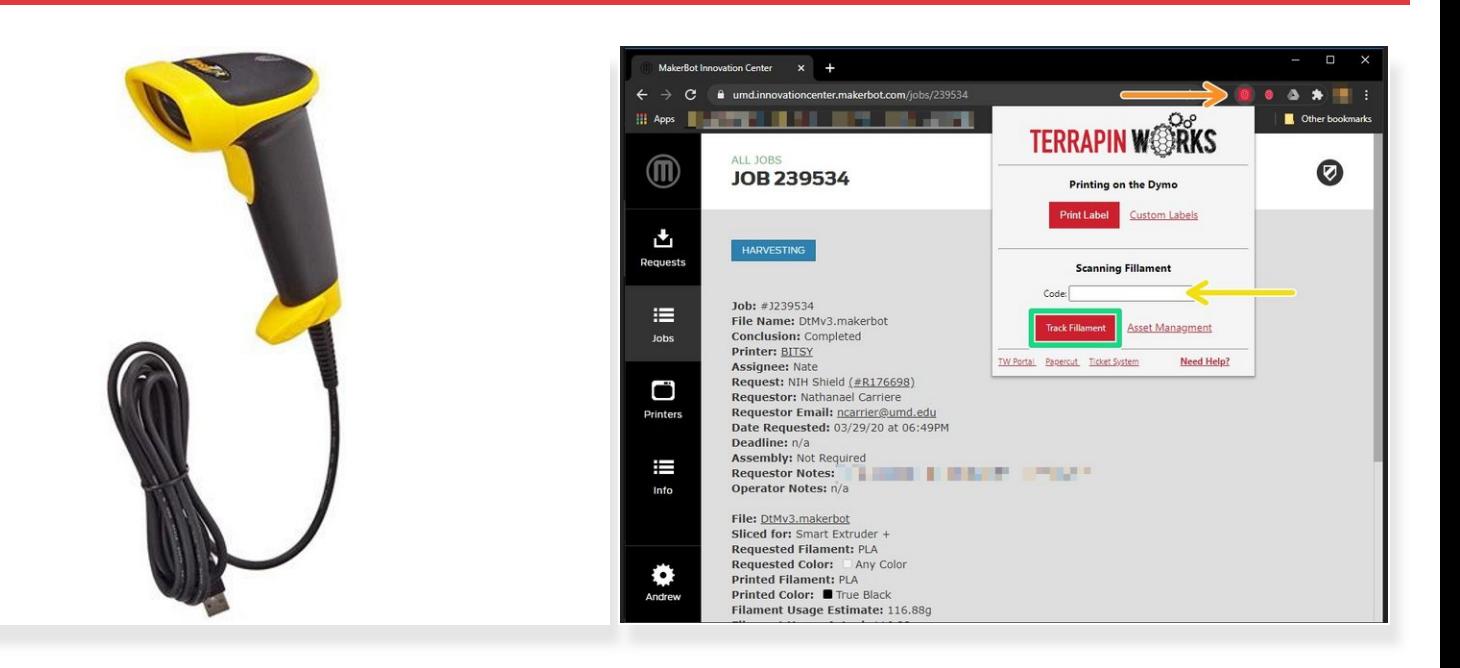

- Locate the USB bar code scanner and plug it into your computer
	- $\bullet$  In the MIC, it is at the front desk
- Click on the TW Chrome Extension to present more options
- Click the code box to put your cursor inside and scan the barcode on the label of the filament spool to enter the code  $\bullet$
- Select Track Filament to reach the filament's page on the AMS

#### **Step 3 — Update the Stock**

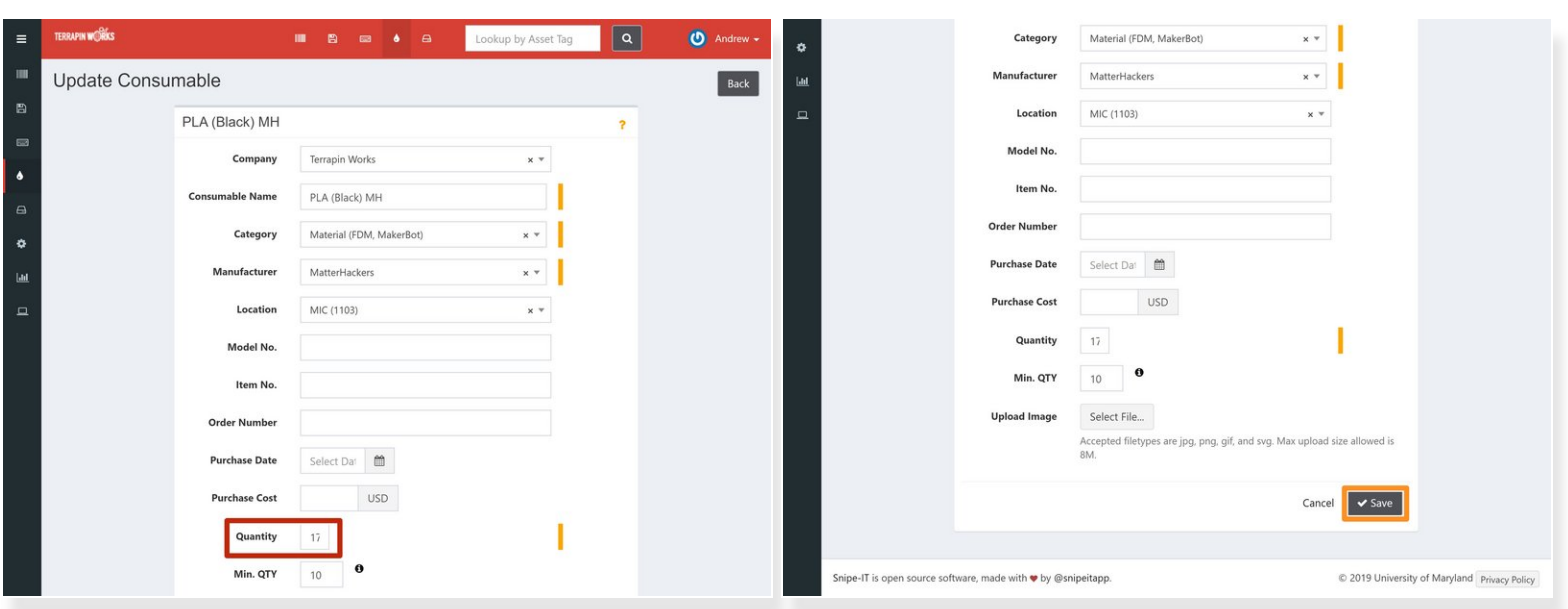

- On the following page, **reduce the Quantity** by one by typing in a new number
- If the **Quantity** falls at or below the **Min. QTY**, slack the LC of the Lab and inform them
- When you have updated the Quantity, select the gray **Save button**

The AMS has been updated to reflect the proper stock quantity.